## **WYSZUKIWANIE NORM W KATALOGU PKN**

Podstawowym dokumentem w normalizacji jest norma. Jest to dokument przyjęty na zasadzie konsensu przez członków Komitetu Technicznego i zatwierdzony przez PKN. Norma polska ma oznaczenie *PN*. Polska Norma może być wprowadzeniem normy europejskiej, wtedy ma oznaczenie *PN-EN* lub międzynarodowej -oznaczenie *PN-ISO*. Może to być także norma z oznaczeniem *PN-EN ISO* czyli jest wprowadzeniem normy europejskiej i międzynarodowej. Numer zawiera również rok i miesiąc publikacji, oraz wersję językową np. *PN-EN 10028-2:2017-09 - [wersja angielska](https://sklep.pkn.pl/pn-en-10028-2-2017-09e.html)*

 *[PN-EN ISO 10211:2017-09 -](https://sklep.pkn.pl/pn-en-iso-10211-2017-09p.html) wersja polska*

W celu wyszukania norm należy skorzystać z wyszukiwarki dostępnej na stronie PKN – https://sklep.pkn.pl. Otrzymamy formularz umożliwiający **[zaawansowane](https://sklep.pkn.pl/catalogsearch/advanced)  [wyszukiwanie w katalogu.](https://sklep.pkn.pl/catalogsearch/advanced)**

Wyszukiwanie zaawansowane umożliwia wyszukiwanie norm poprzez łączenie kilku pól wyszukiwawczych: numeru normy, tytułu, zakresu, dziedziny ICS (Międzynarodowej Klasyfikacji Systematycznej), przedziału czasowego daty publikacji i daty wycofania, statusu normy (aktualne, wycofane), jaką normę wprowadza, jaką zastępuje, według Organu Technicznego, sektora, zharmonizowania z dyrektywą, a także przedziału czasowego w ocenie zgodności.

Domyślnie przyjęty w formularzu jest operator logiczny AND.

## **Przykład:**

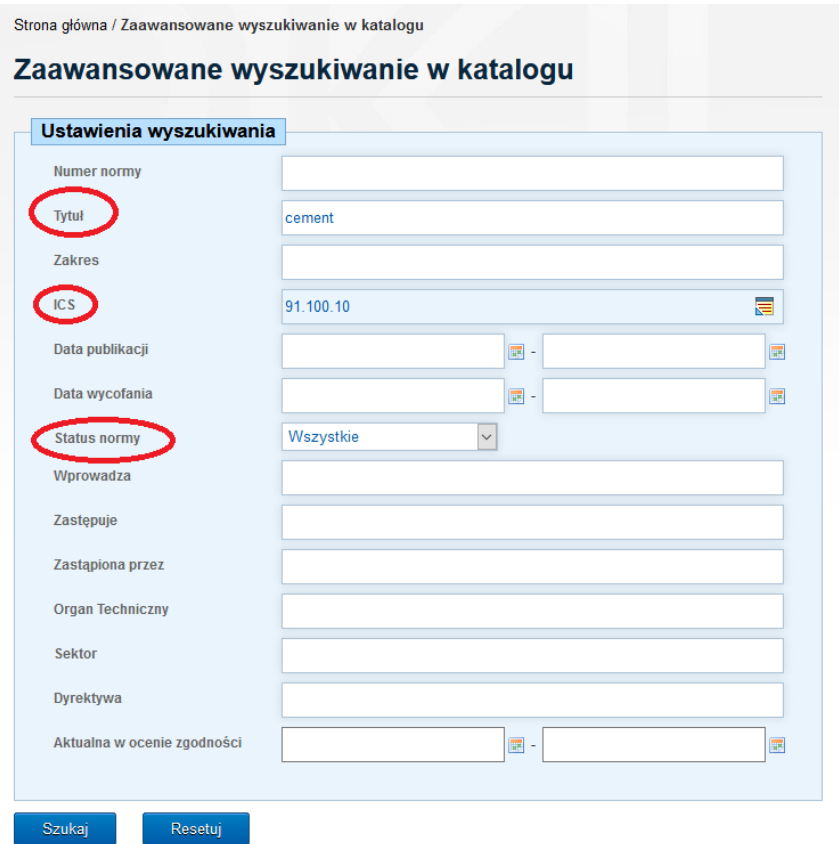

## Wynik wyszukiwania:

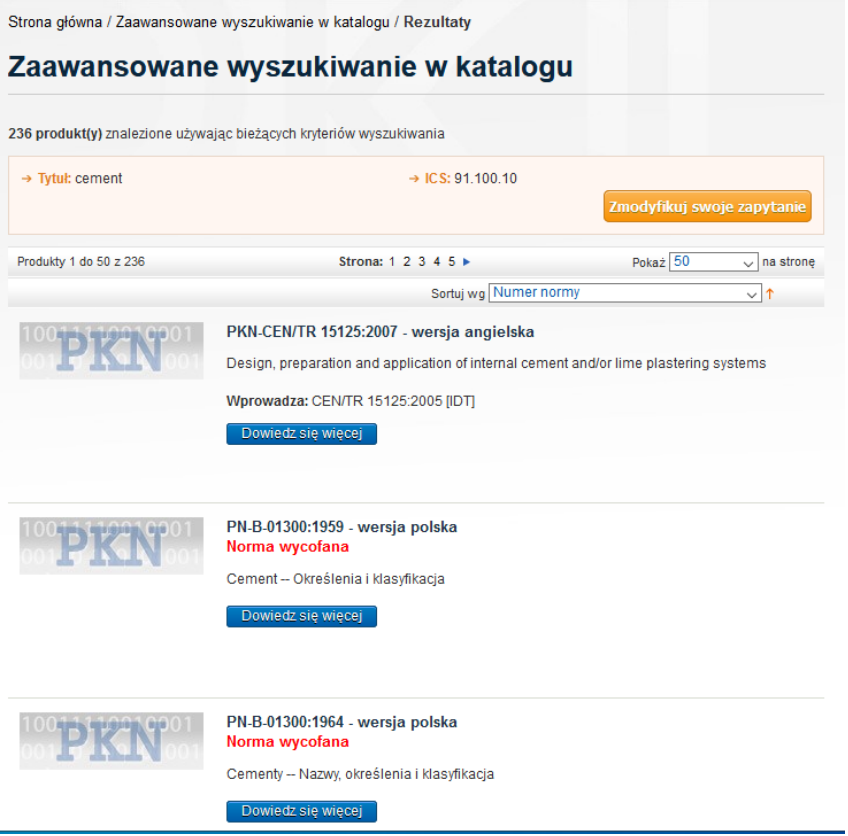

Po kliknięciu na pole **Dowiedz się więcej** wyświetlą się kolejne informacje dotyczące wybranej normy, mianowicie zakres normy, czyli krótka informacja o zawartości normy, oraz formy udostępniania przez PKN (wersja elektroniczna, papierowa wraz z ceną zakupu). W informacjach dodatkowych zawarte są: numer normy oraz wersja językowa, tytuł, data publikacji, data wycofania (jeśli jest to norma nieaktualna), liczba stron, grupa cenowa, sektor, zharmonizowanie z dyrektywą, Organ Techniczny, jaką normę wprowadza dana norma oraz jaką zastępuje, a także ICS.

W przypadku wybrania normy *[PN-B-02170:1985 -](https://sklep.pkn.pl/pn-b-02170-1985p.html) wersja polska* otrzymamy następujące informacje:

Strona główna / PN-B-02170:1985 - wersja polska

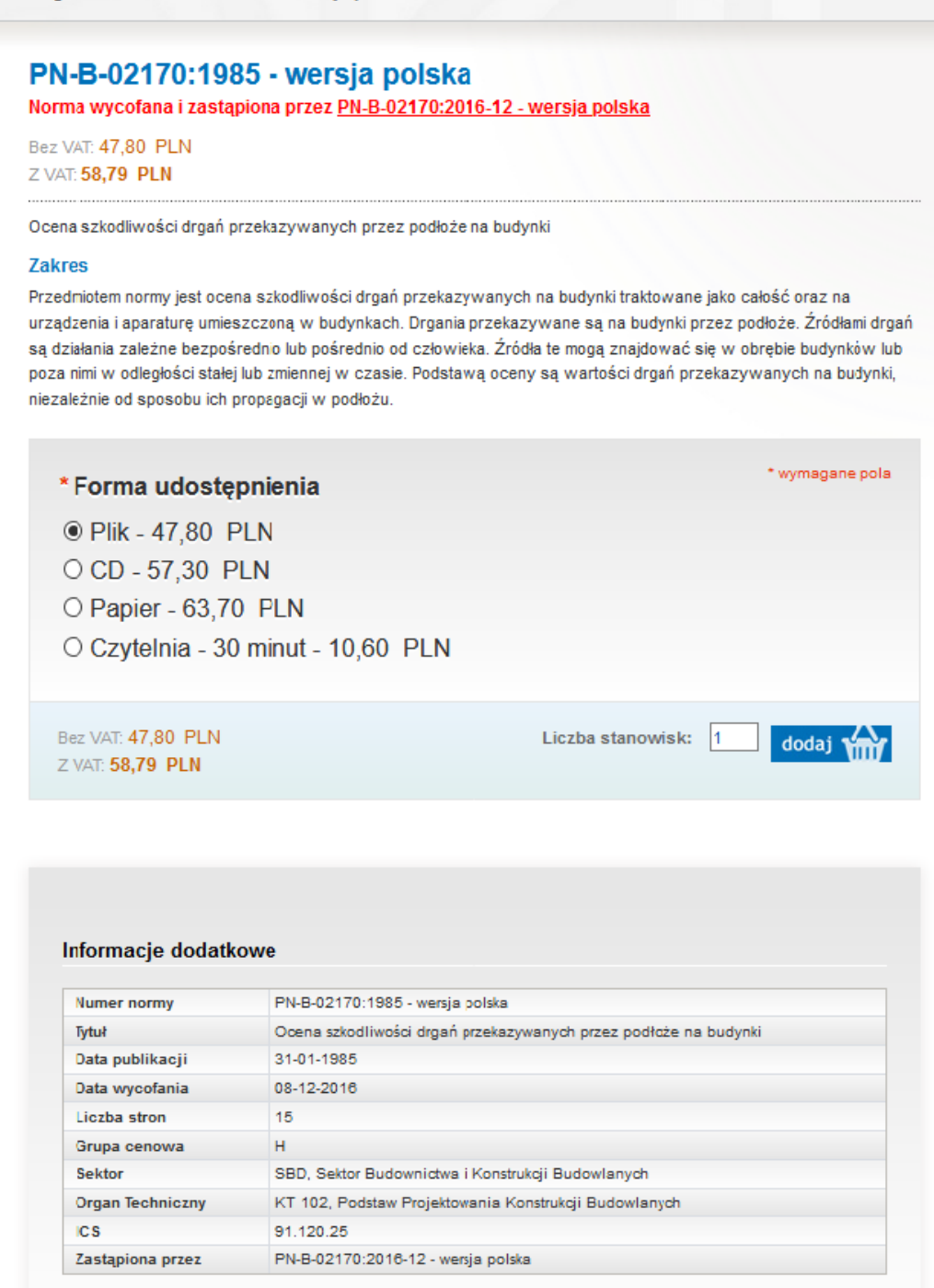

Jeśli do danej normy zostały opublikowane poprawki bądź errata są one zamieszczone w wersji pdf przed Informacjami dodatkowymi. Można je pobrać bezpłatnie.

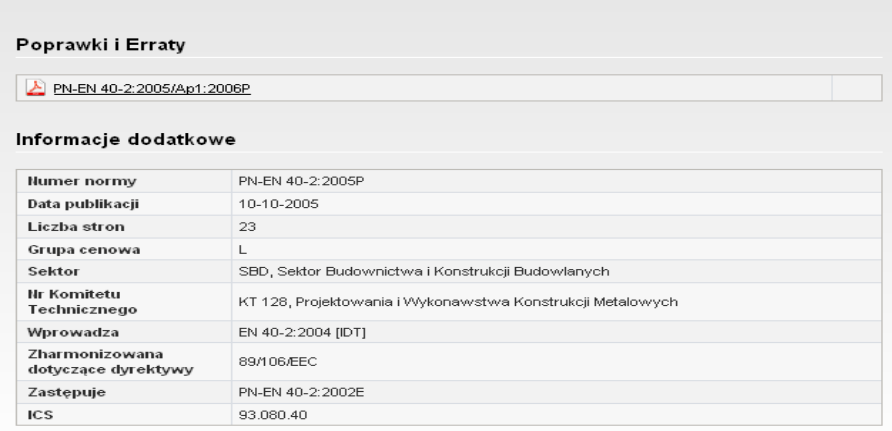

Wyszukiwanie norm ułatwia wykaz dziedzin ICS. Wyróżnik ICS składa się z dwucyfrowej dziedziny, trzycyfrowej grupy i dwucyfrowej podgrupy:  $\overline{\text{ics}}$ 

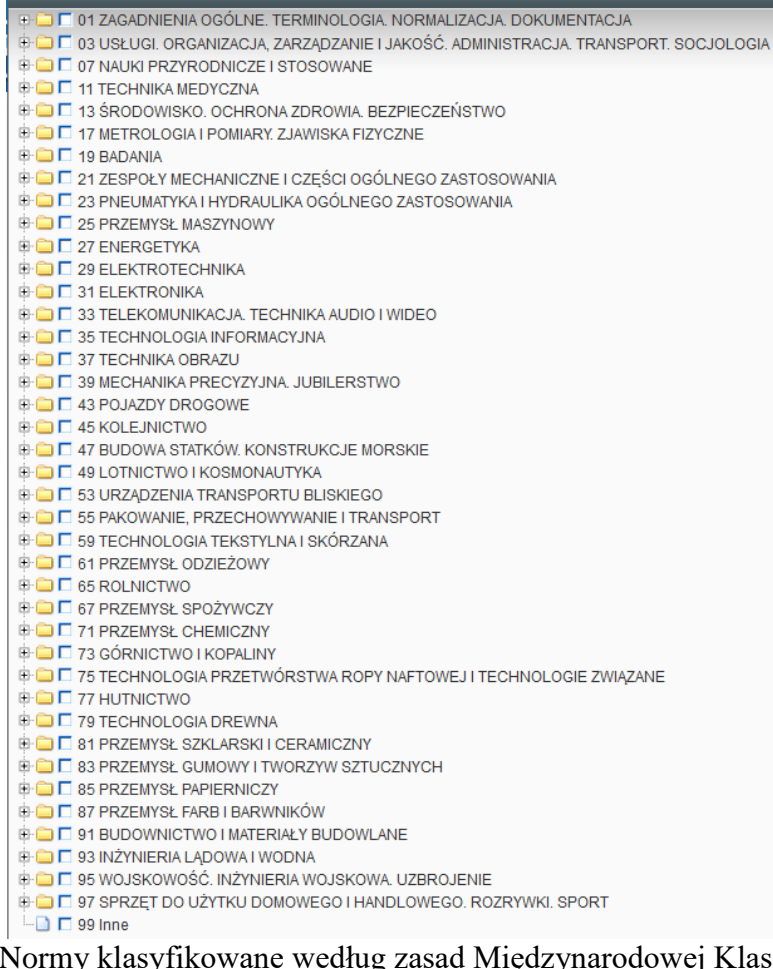

syfikacji Norm (ICS) mogą być włączone do dwóch lub więcej grup i podgrup.

**Wyszukiwanie proste** ogranicza się do wypełnienia jednego z pól wyszukiwawczych podanych w formularzu zaawansowanym.